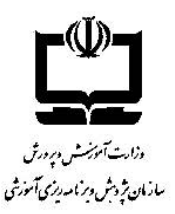

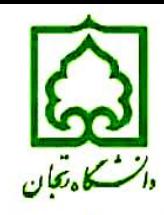

هفتمین کنفرانس آموزش شیمی ایران

..... 22 تا 24 شهریور 1390- زنجان .............

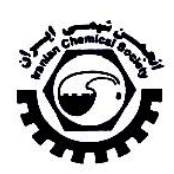

## استفاده از چند نرم افزار براي توليد د رس افزارهاي آموزشي در درس شيمي

مينارضايي كهخا ژاله <sup>۱</sup>″، مريم خزاعي<sup>7</sup>، مهناز خراشادي زاده" ا . كارشناس شيمي- كارشناس بخش شيمي پژوهش سراي دانش آموزي جابربن حيان بيرجند *kohanijale@gmail.com* 2. كارشناس شيمي- دبيردبيرستان هاي بيرجند 3. كارشناس ارشد شيمي – دبير دبيرستان ها و تربيت معلم بيرجند

## :چكيده

در تدريس علوم پايه گاهي لازم است تا بااستفاده از روش هاي مختلف تدريس ميزان يادگيري را در دانش آموز<mark>ان بي</mark>شتر كرد. استفاده ار نرم افزارهاي كامپيوتري يكي از راه هايي است كه مي تواند باعث تنوع در روش تدريس گردد. دراين مقاله سعي داريم <mark>بااس</mark>تفاد**ه** ازچندنرم افزار ، به همكاران محترم روشي براي تهيه و ارائه ي محتواي الكترونيكي متناسب باروش تدريس وكارآمد دركلاس راارائه دهيم. نرم افزارهاي مورد استفاده عبارتند از:

- نرم افزار آزمون ساز :

نرم افزارهاي آزمون ساز بسياري وجوددارند ولي باتوجه به اشكالاتي كه بعضي از آن ها دارند ، بهترين و بي نقص ترين آن ها يعني Captivative را براي ساخت آزمون مورد استفاده قرار مي دهيم .

- نرم افزار ساخت پازل :

اين نرم افزار به دبير اين فرصت را مي دهد تا بعضي از مفاهيم را در قالب تصوير به صورت يک بازي پازل به د<mark>انش آموزا</mark>ن آموزش دهد. نرم افزار - Decompiler swf :

استفاده از انيميشن ها در تدريس به دبير اين اجازه را مي دهد تا از مهارت هاي ديداري و شنيدار<mark>ي دانش آموزان نيز ا</mark>ستفاده كندوخوشبختانه در فضاي اينترنت انيميشن هاي بسيار جالب و آموزنده اي در ارتباط با شيمي وجود دارد . به <mark>كمك اين نرم افزار مي</mark> توانيم متون خارجي را به فارسي برگردان نموده يا تصاوير ،صداها و آهنگ هاي اضافي را حذف وتصاوير، صداي مورد <mark>دلخواه و</mark> يا آهنگ خاصي را جايگزين نمايييم.

 $:$  carazy talk  $,$  - نرم افزار -

به كمك اين نرم افزار مي توان به يك عكس قابليت حركت وصحبت كردن داد .تصور كنيد مولكو ل <mark>آب بتواند دهان باز كر</mark>ده و خصوصيات خودش رابيان نمايد .

## ساخت آزمون توسط نرم افزار **Captivative** :

با استفاده ازاين نرم افزار مي توان انواع آزمون ها راساخت. ازآن جايي كه آزمون هاي چند گزينه اي نسبت به بقيه ي انواع آزمون ها كاربرد بيشتري دارند ،ساخت اين نوع آزمون رامورد بررسي قرارخواهيم .دادبااجراي نرم افزار پنجره اي بدين صورت باز مي شود: اين پنجره حاوي چند گزينه است كه براي هدف ما ، بايد برروي گزينهي record or create new project .كليك كنيم

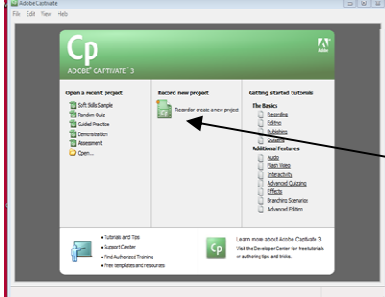